# Microsoft 365 DWP-kit

Verhoog kennis en kunde, vergroot zelfredzaamheid en stimuleer productiviteit

Steeds meer organisaties kiezen voor Microsoft 365. Logisch, want het platform is gemaakt om efficiënter en eenvoudiger samen te werken. We kennen al jaren mail, Word & Excel, maar daar zijn veel meer mogelijkheden bijgekomen die de dagelijkse taken kunnen vereenvoudigen.

#### **Gebruikersprofielen**

De opzet kan complex zijn, omdat we zien dat er een grote diversiteit aan gebruikersprofielen bestaat, waarbij niet alle mogelijkheden van Microsoft 365 relevant zijn voor alle medewerkers. Het gevaar is dat de kennisontwikkeling stagneert bij de gebruikersprofielen van medewerkers die daarmee wél een slag in productiever werken zouden kunnen en willen maken.

 $\ddot{\bullet}$ 

#### **Continu proces**

Wellicht heb je bij de overstap een fantastisch adoptietraject gedaan en daarin trainingen gegeven en bedacht hoe men zou moeten werken om je informatiehuishouding op niveau te houden. Maar zodra een Microsoft 365 project is afgerond krijgen nieuwe projecten prioriteit. Hoe zorg je dan dat de ontwikkeling van het omarmen van nieuwe technologische mogelijkheden een continu proces blijft?

> Met de Microsoft 365 DWP-kit zorgen we met een aantal activiteiten en de inzet van WorkplaceBuddy dat er een continue stroom ontstaat van persoonlijkrelevante ontwikkeling rondom Microsoft 365, waarmee kennis en kunde wordt verhoogd, zelfredzaamheid wordt vergroot (dus minder helpdesk vragen!), productiviteit wordt gestimuleerd en je informatiehuishouding op peil blijft.

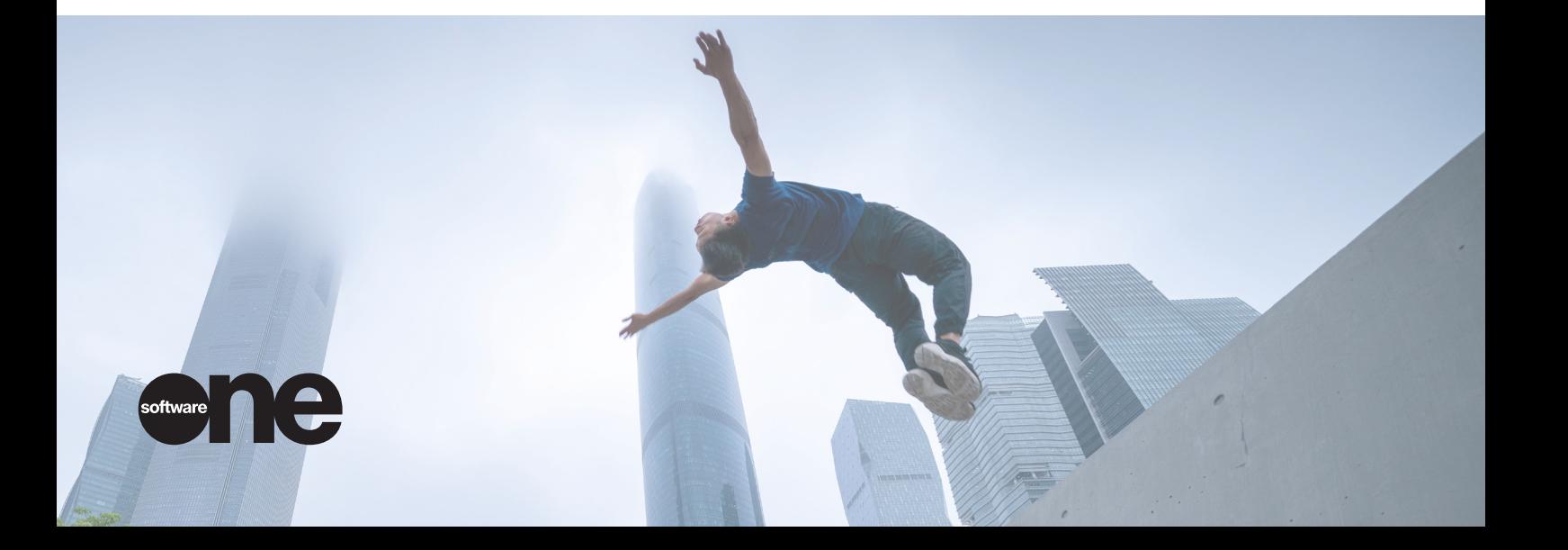

### **Microsoft 365 DWP-kit gereed in 5 korte fases**

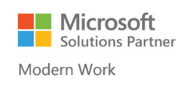

### **Intake (0,5 dag) 01**

Voordat we beginnen vindt er een intake plaats. Hierbij maken we kennis met jouw organisatie en de cultuur zodat wij een goed beeld krijgen van de organisatie en wederzijds.

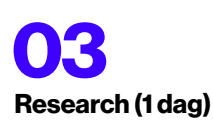

Nadat iedereen de vragen van de bot heeft beantwoord halen wij de inzichten op vanuit de portal en bespreken deze rapporten met je. Hoe ligt het kennisniveau van de organisatie en welke inzichten zijn nog meer waardevol als input voor een eerste WorkplaceBuddy campagne?

## **04**

#### **Approach (1 dag)**

Samen met jou maken we een eerste WorkplaceBuddy campagne op. Dit betekent dat we een bepaalde doelgroep actief via Teams kunnen gaan benaderen (push-melding en bot) over relevante onderwerpen en learnings. Denk daarbij aan een learning over Excel voor de financiële afdeling. Of wellicht ben je bezig met een MFA project, waarbij je via WorkplaceBuddy medewerkers vooraf wil instrueren. Zo zie je dat WorkplaceBuddy gebruikt kan worden voor kennisverhoging, maar ook om technische kleine veranderingen met impact te kunnen managen.

Daarnaast formuleren we een paar standaard antwoorden op vragen die vaak voorkomen en gesteld worden aan de bot om de helpdesk vragen te helpen verminderen.

## **02**

#### **Prepare (1 dag)**

Ter voorbereiding geven we twee webinars aan de medewerkers over WorkplaceBuddy en het belang van continue ontwikkeling rondom Microsoft 365. Daarnaast geven we wat tips & tricks waarvan wij weten dat medewerkers daar direct mee geholpen zijn en enthousiast raken meer te willen gaan leren.

WorkplaceBuddy aanzetten: vervolgens zetten we gezamenlijk WorkplaceBuddy aan voor je organisatie. Dat kan voor een specifieke afdeling zijn, een pilotgroep of direct de hele organisatie. Aan jou de keuze! Deze medewerkers zullen allereerst via de WorkplaceBuddy bot meerdere vragen beantwoorden om hun persoonlijke profiel samen te stellen.

## **05**

#### **Evaluate (0,5 dag)**

Na een paar weken evalueren we opnieuw de voortgang binnen WorkplaceBuddy en geven we jou de handvaten het continue ontwikkelingsproces door te zetten. verminderen.

#### **Maak een positieve business case op continuïteit, personalisatie en schaalbare ondersteuning voor Microsoft 365!**

- Plan een gesprek met een accountmanager
- Krijg een WorkplaceBuddy demo van onze specialisten
- Maak direct aanspraak op 30 WorkplaceBuddy Light licenties + speciale aanbieding op de Microsoft 365 DWP-kit.

#### **Aan de slag!**

Wil je meer informatie over de Microsoft 365 DWP-kit? Of ben je van plan aan de slag te gaan met Microsoft 365 adoptie binnen jouw organisatie? Neem dan contact met ons op.

### **In de tussentijd**

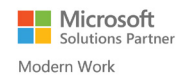

#### **Bereid jezelf alvast voor op het gebruik van Microsoft Teams**

#### **Vergaderen**

Start met virtuele meetings in Microsoft Teams in plaats van elkaar fysiek te ontmoeten:

- 1. Hoe plan je een vergadering: [Bekijk video](https://support.microsoft.com/en-us/office/manage-meetings-ba44d0fd-da3c-4541-a3eb-a868f5e2b137?ui=en-us&rs=en-us&ad=us)
- 2. Hoe neem je deel aan een vergadering: [Bekijk video](https://support.microsoft.com/en-us/office/join-a-teams-meeting-078e9868-f1aa-4414-8bb9-ee88e9236ee4?ui=en-us&rs=en-us&ad=us)
- 3. Hoe deel je je scherm tijdens een vergadering: [Bekijk](https://support.microsoft.com/en-us/office/show-your-screen-during-a-meeting-90c84e5a-b6fe-4ed4-9687-5923d230d3a7?ui=en-us&rs=en-us&ad=us)  [video](https://support.microsoft.com/en-us/office/show-your-screen-during-a-meeting-90c84e5a-b6fe-4ed4-9687-5923d230d3a7?ui=en-us&rs=en-us&ad=us)

#### **Online training**

Gebruik teams voor online training in plaats van klassikale trainingen:

- 1. Hoe gebruik je de optie "delen" om het lesmateriaal beschikbaar te maken: [bekijk video](https://support.microsoft.com/en-us/office/share-content-in-a-meeting-in-teams-fcc2bf59-aecd-4481-8f99-ce55dd836ce8?ui=en-us&rs=en-us&ad=us)
- 2. Hoe gebruik je de whiteboard functie om de training interactiever te maken: [bekijk video](https://support.microsoft.com/en-us/office/whiteboard-in-a-teams-meeting-d9210aa2-876a-40f0-8ca0-5deb2fc11ca6?ui=en-us&rs=en-us&ad=us)
- 3. Hoe neem een (training) sessie op om later beschikbaar te stellen en voor uw kennisbank: [bekijk](https://support.microsoft.com/en-us/office/whiteboard-in-a-teams-meeting-d9210aa2-876a-40f0-8ca0-5deb2fc11ca6?ui=en-us&rs=en-us&ad=us)  [video](https://support.microsoft.com/en-us/office/whiteboard-in-a-teams-meeting-d9210aa2-876a-40f0-8ca0-5deb2fc11ca6?ui=en-us&rs=en-us&ad=us)

#### **Documenten & whiteboards**

Werk samen aan documenten en whiteboards via teams en voorkom onnodig delen per email:

- 1. Hoe maak en werk je samen in een office document: [bekijk video](https://support.microsoft.com/en-us/topic/collaborate-on-files-in-microsoft-teams-9b200289-dbac-4823-85bd-628a5c7bb0ae?ui=en-us&rs=en-us&ad=us)
- 2. Brainstorm tijdens een meeting door de whiteboardfunctie in teams te gebruiken: [bekijk video](https://support.microsoft.com/en-us/office/use-whiteboard-in-microsoft-teams-7a6e7218-e9dc-4ccc-89aa-b1a0bb9c31ee?ui=en-us&rs=en-us&ad=us)
- 3. Quick start referentiehulp voor medewerkers: [download](https://download.microsoft.com/download/e/7/0/e70c6db6-ed57-475c-9147-1ff810b96564/Teams%20QS.pdf)

#### **Crisis management**

Het coördineren van informatie en het samenwerken van teams tijdens een crisis:

- 1. Ontdek het eenvoudig te implementeren [crisis](https://techcommunity.microsoft.com/t5/microsoft-sharepoint-blog/build-a-crisis-management-site-to-connect-people-and-information/ba-p/1216791)  [management power platform template](https://techcommunity.microsoft.com/t5/microsoft-sharepoint-blog/build-a-crisis-management-site-to-connect-people-and-information/ba-p/1216791)
- 2. Een "ready to go" [sharepoint template](https://techcommunity.microsoft.com/t5/microsoft-sharepoint-blog/build-a-crisis-management-site-to-connect-people-and-information/ba-p/1216791) voor het inrichten van interne communicatie
- 3. Download de [microsoft teams bot](https://learn.microsoft.com/en-us/microsoftteams/platform/samples/app-templates#faq-plus-bot) om snel een vraag en antwoord bot te maken voor het beantwoorden van veel gestelde vragen.

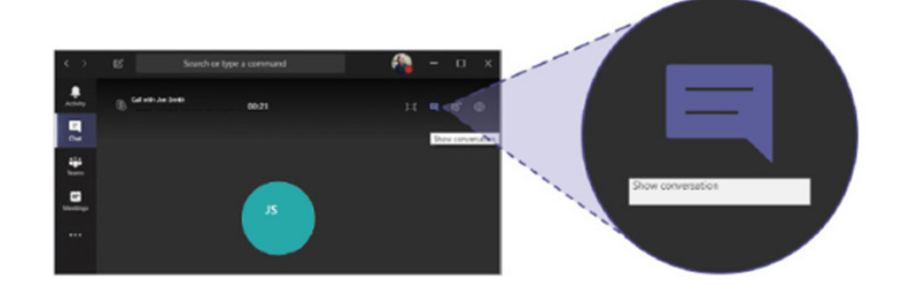

## **NEEM CONTACT MET ONS OP**

Ontdek meer op **[www.softwareone.nl](http://www.softwareone.nl
)**

Naritaweg 177 1043 BW Amsterdam Netherlands T. +31 (0) 20 2586800 E. info.nl@softwareone.com

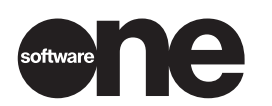

Copyright © 2023 by SoftwareOne AG, Riedenmatt 4, CH-6370 Stans. All rights reserved. SoftwareOne is a registered trademark of SoftwareOne AG. All other trademarks are the property of their respective owners. SoftwareOne shall not be liable for any error in this document. Liability for damages directly and indirectly associated with the supply or use of this document is excluded as far as legally permissible. © Imagery by: Adobe Stock and Getty Images.